## **Creating a "To" filter in Eudora**

Campus Planning & Real Estate - 25 June 2008/FT University of Oregon

It's not hard to make Eudora display messages differently that are addressed to you (as opposed to cc: you). Here's how I do it:

Window Menu >> Filters click on the "New" button in the lower left check the box for "Incoming" near the top choose Header: "To:" contains: "ftepfer" (but use your username instead) change the "ignore" pull-down to "or" choose the second header "Fred Tepfer" (only use your name instead) change the "action" pull-down to "make priority" and "lowest"

This will labell all email addressed to you as lowest priority. Since no one on earth every labels any message as lowest priority, it's a convenient flag for this purpose. If that feels too backward, just change all of the "contains" to "does not contain", and it will flag all mail **not** directly addressed to you as lowest priority.

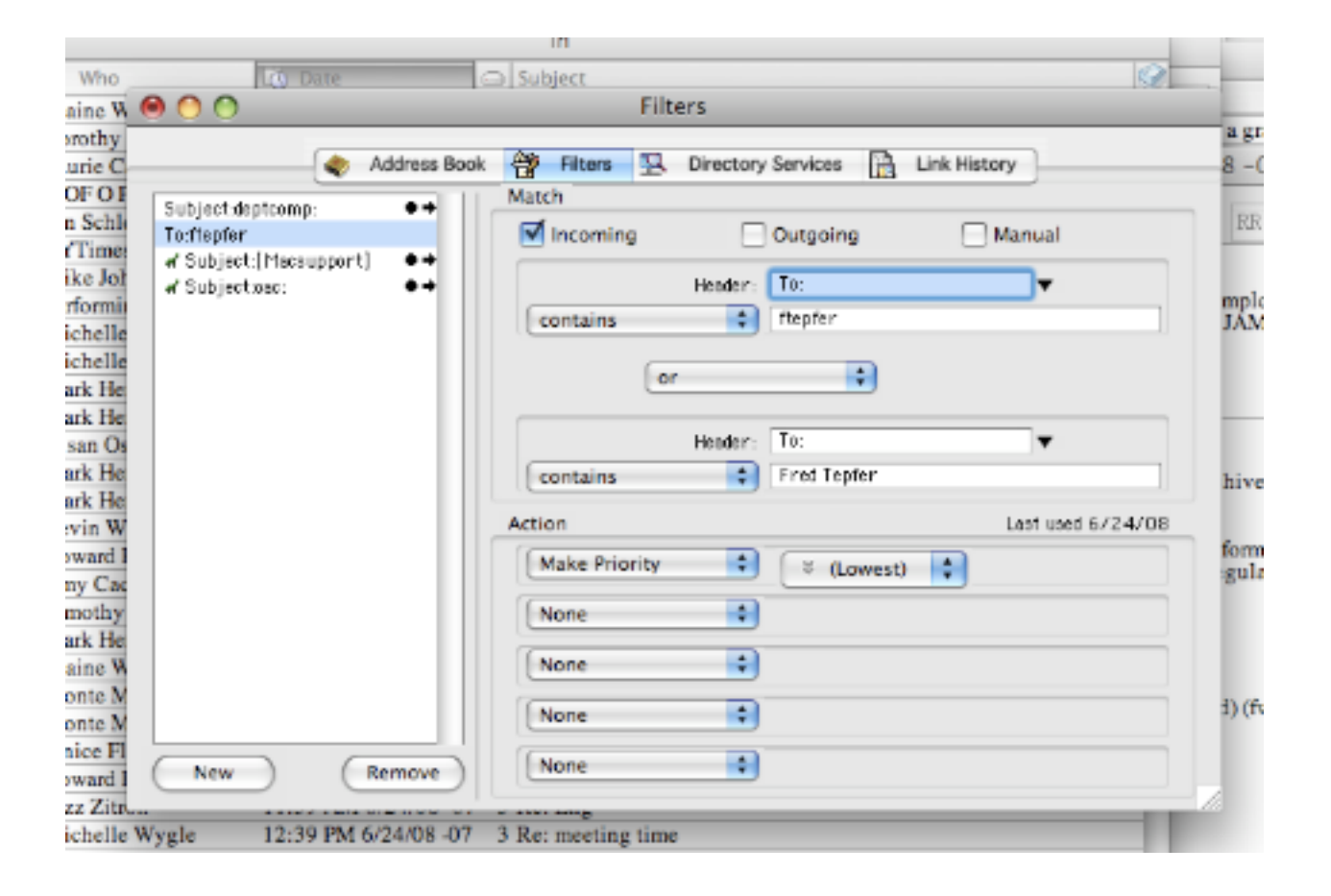